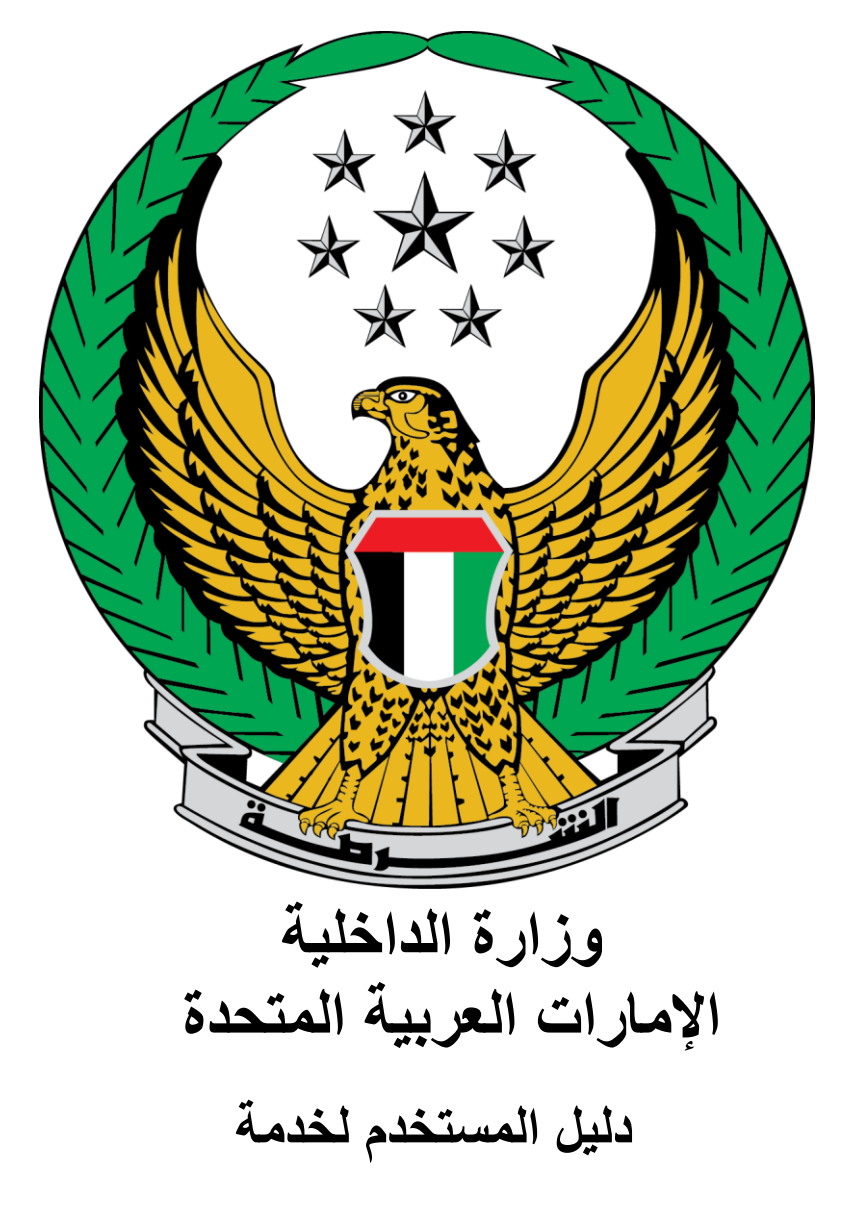

**إصدار شهادة استيفاء اشتراطات السالمة الوقائية للمنشآت متوسطة الخطورة ب**

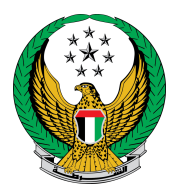

## اختر خدمة **اصدار شهادة استيفاء اشتراطات السالمة الوقائية للمنشآت متوسطة الخطورة ب** المتوفرة ضمن قائمة خدمات السالمة الوقائية للحريق التابعة لخدمات الدفاع المدني.

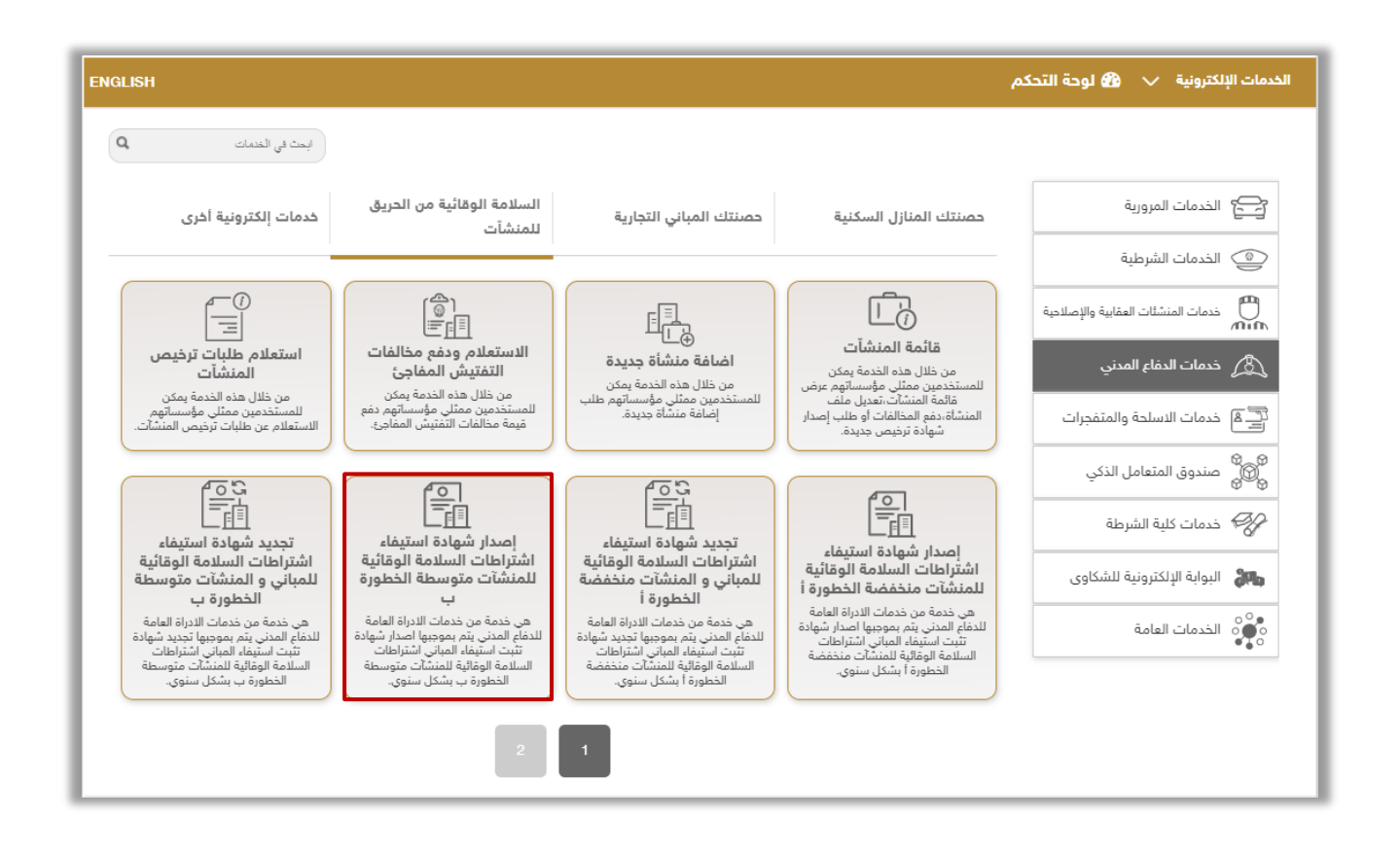

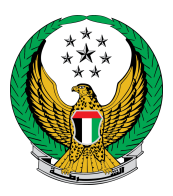

## .1 قم باختيار المنشأة المراد إصدار الترخيص لها من قائمة المنشآت أعاله ثم اضغط على أيقونة زر **التالي** .

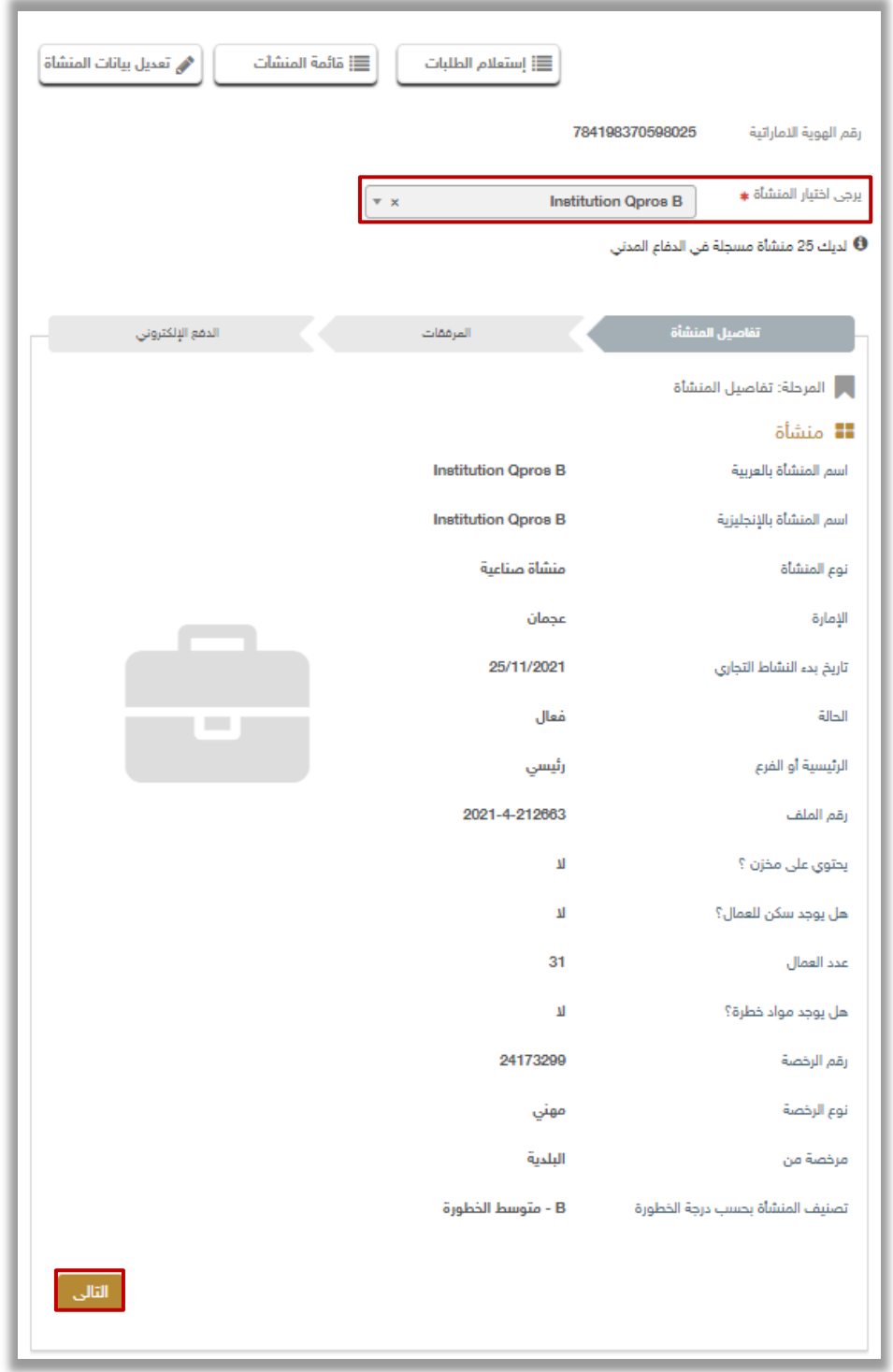

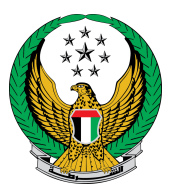

٢. أرفق المستندات المطلوبة والاختيارية (إن وجدت)، وفي حال الموافقة على الشروط واألحكام الخاصة قم النقر **على أوافق على الشروط واألحكام**.

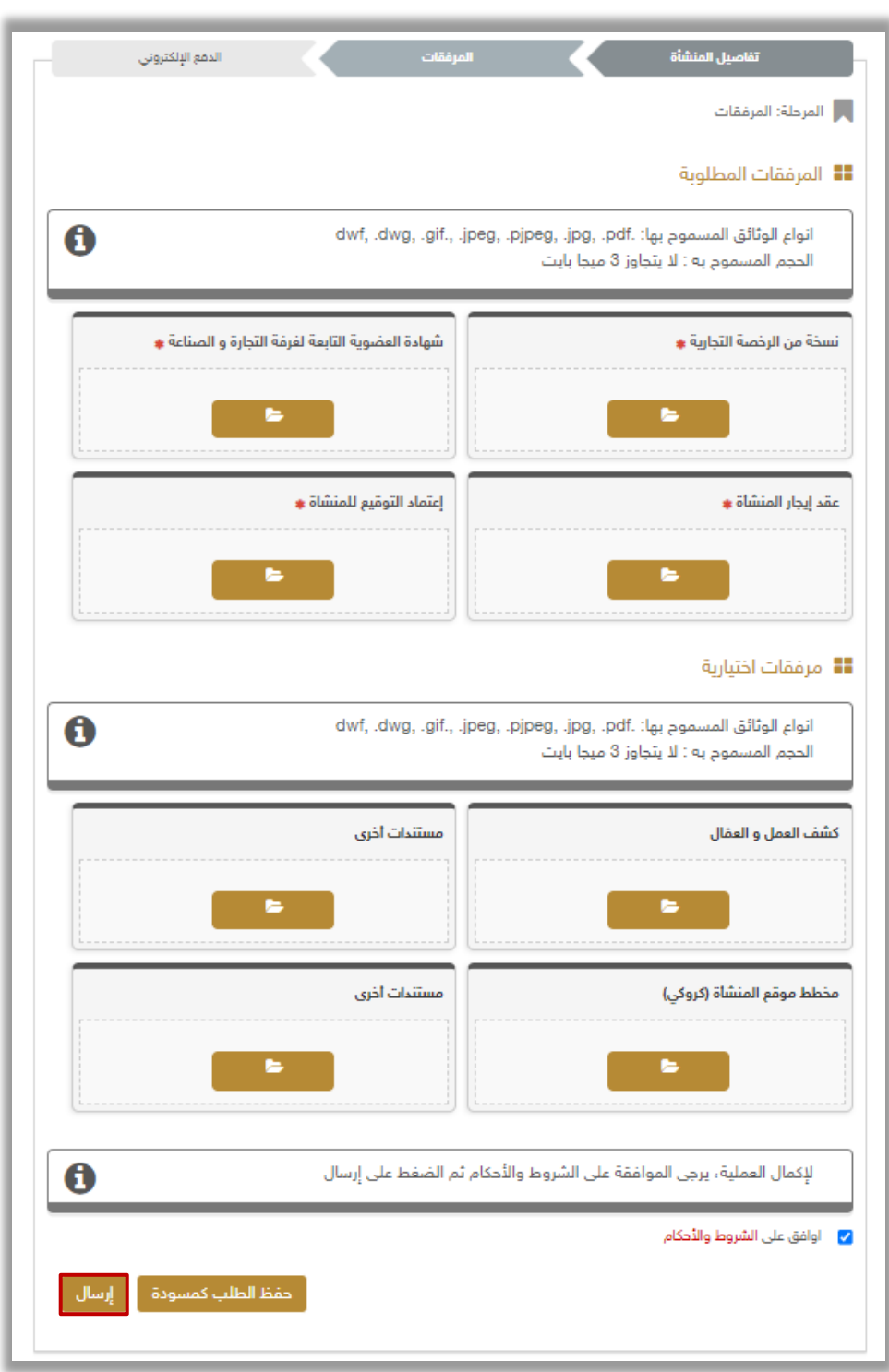

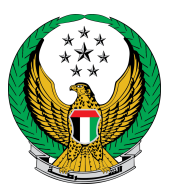

.3 لتأكيد إرسال طلبك اضغط زر **نعم.**

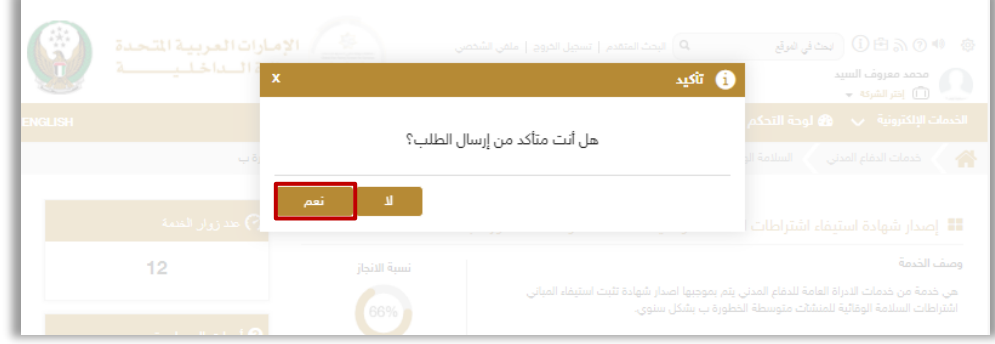

٤ . تم إرسال طلبك بنجاح سيتم عرض رقم الطلب للمتابعة لاحقاً، يمكنك أيضاً الاستعلام عن الطلب من خالل زر **استعالم الطلبات**.

> • كما يمكنك عرض قائمة المنشآت الخاصة بك من خالل زر **قائمة المنشآت** أو تعديل بيانات إحدى المنشآت من خالل **تعديل بيانات المنشأة**

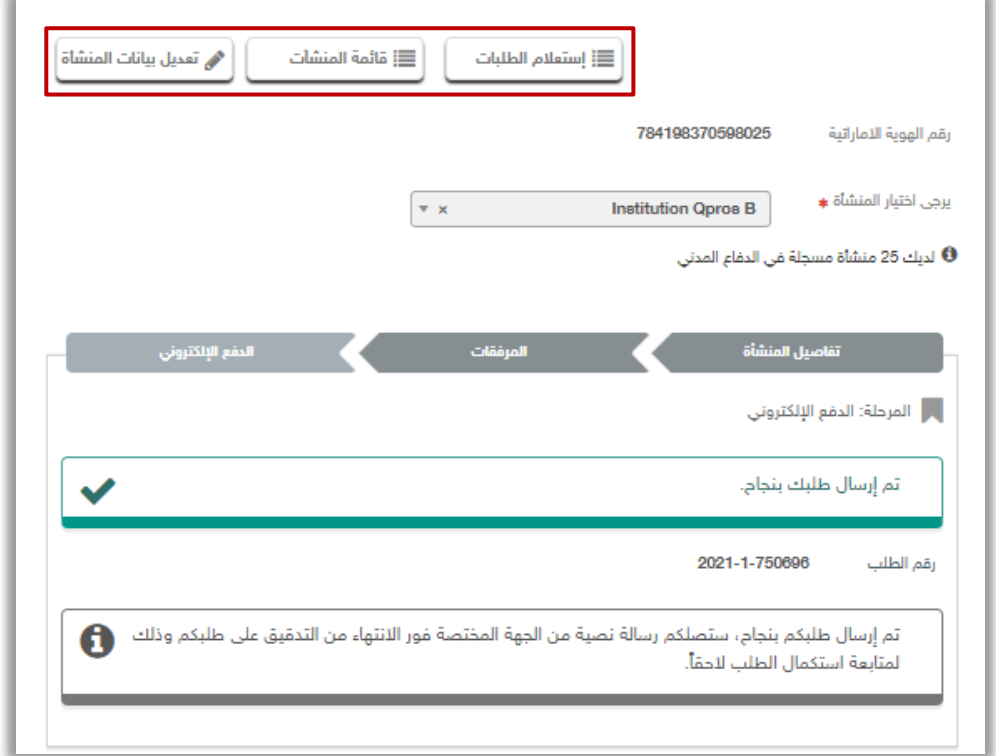